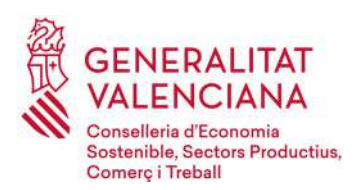

**GUÍA PARA SOLICITAR LAS AYUDAS PARA INVERSIONES DE LAS ASOCIACIONES EMPRESARIALES INDUSTRIALES DE LOS SECTORES DE LA COMUNITAT VALENCIANA: AGROALIMENTARIO, AUTOMOCIÓN, BIOTECNOLOGÍA, CERÁMICA, VIDRIO Y MATERIALES DE CONSTRUCCIÓN NO METÁLICOS, CUERO Y CALZADO, ENERGÍA, ENVASES Y EMBALAJES, PAPEL Y ARTES GRÁFICAS, SECTOR ESPACIAL Y AERONAÚTICO, JUGUETE Y PRODUCTOS INFANTILES, MADERA, MUEBLE E ILUMINACIÓN, MÁRMOL, PIEDRA NATURAL Y ÁRIDOS, METAL-MECÁNICO, PLÁSTICO, PRODUCCIÓN AUDIOVISUAL, DE VIDEOJUEGOS Y ANIMACIÓN, INDUSTRIA QUÍMICA, TEXTIL Y VALORIZACIÓN DE MATERIALES, DENTRO DE LA QUINTA FASE DE IMPLANTACIÓN DEL PLAN ESTRATÉGICO DE LA INDUSTRIA VALENCIANA. EJERCICIO 2022**

Esta GUÍA aborda aspectos generales sobre la cumplimentación y la tramitación de la solicitud, así como de la documentación obligatoria, al objeto de resolver las dudas más frecuentes y evitar los errores más habituales que retrasan la concesión de las subvenciones. No obstante, su contenido en ningún caso sustituye a la normativa reguladora, que establecen los requisitos y normas de OBLIGADO CUMPLIMIENTO para su concesión.

## **SUMARIO**

# **Sumario**

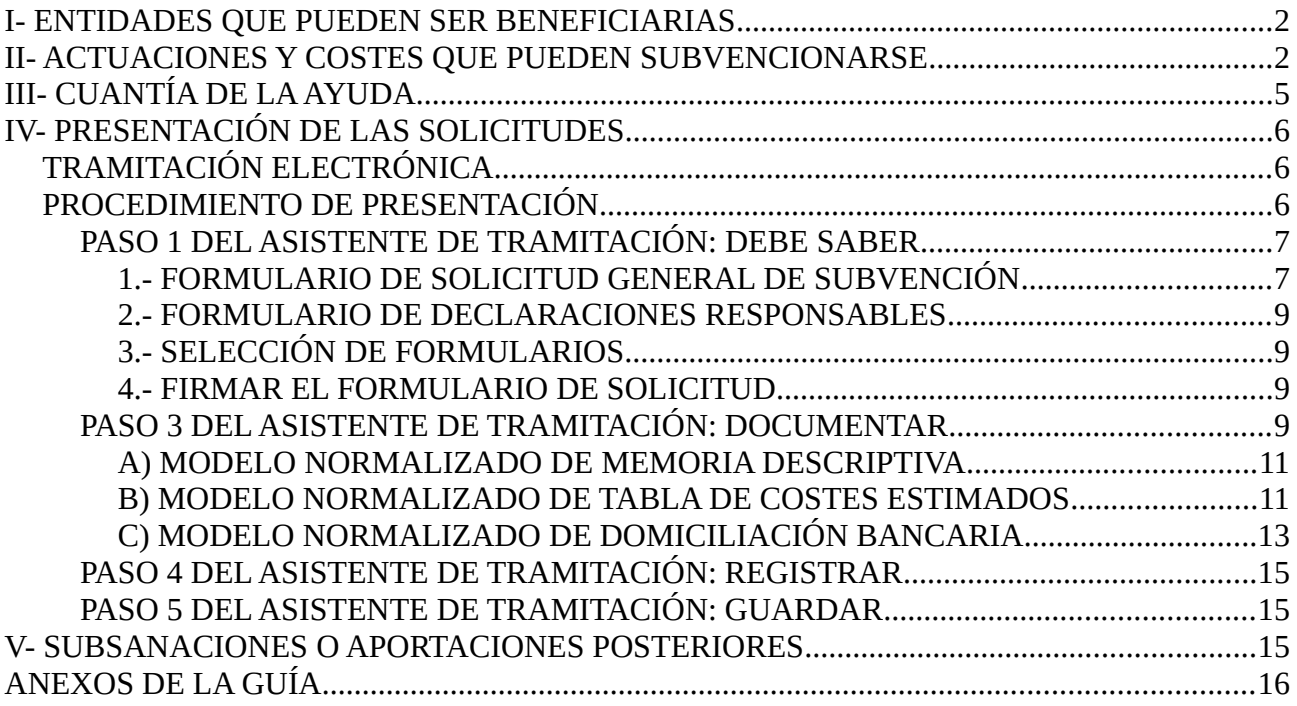

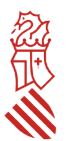

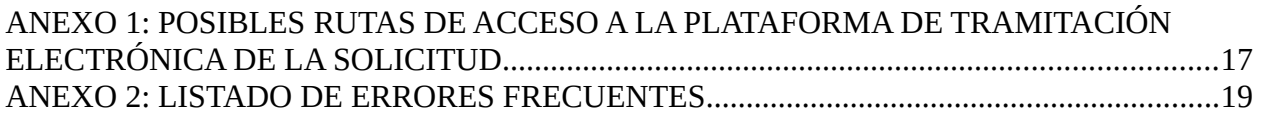

# <span id="page-1-1"></span>**I- ENTIDADES QUE PUEDEN SER BENEFICIARIAS**

Estas ayudas van dirigidas exclusivamente a las asociaciones empresariales sectoriales y las agrupaciones empresariales innovadoras con sede o domicilio social en la Comunitat Valenciana, que acrediten adecuadamente su actividad (en convocatorias anteriores era necesario acreditar al menos tres años de actividad, en la actual, no) y justifiquen de manera suficiente su vinculación directa y la del proyecto de actuación con alguno de los sectores objeto de esta convocatoria.

Entidades que no pueden ser beneficiarias

- Los centros tecnológicos por sí mismos (sin perjuicio de poder participar como entidad contratada o como integrante de una agrupación empresarial innovadora).
- Las fundaciones, agrupaciones o cualquiera entidades sin ánimo de lucro que no estén debidamente constituidas como asociaciones empresariales sectoriales o agrupaciones empresariales innovadoras, e inscritas en los registros correspondientes.

La vinculación directa de la entidad solicitante y del proyecto de actuación con alguno de los sectores objeto de la convocatoria deberá justificarse en el **apartado 0 de la memoria descriptiva.** Se entenderán en todo caso vinculadas con alguno de los sectores objeto de la convocatoria las asociaciones que **mayoritariamente se compongan de empresas** de alguno de los sectores objeto de la convocatoria.

La insuficiente justificación en la memoria de la vinculación de la entidad y del proyecto de actuación con algún sector concreto de la convocatoria conllevará la inadmisión de la solicitud y la exclusión de su evaluación, sin necesidad de que la Administración requiera previamente a la entidad solicitante para la subsanación de tal defecto.

# <span id="page-1-0"></span>**II- ACTUACIONES Y COSTES QUE PUEDEN SUBVENCIONARSE**

Solo podrán subvencionarse las actuaciones realizadas por el tejido asociativo de carácter industrial de la Comunitat Valenciana, que **claramente** se enmarquen en **alguna o algunas** de las tipologías priorizadas en el Plan Estratégico de la Industria Valenciana 2018-2023, y que se enumeran en el resuelvo quinto de la convocatoria.

El presupuesto mínimo subvencionable del plan de actuación **será de 10.000 euros, IVA excluido**. Las solicitudes cuyo presupuesto subvencionable total (sumando gastos de colaboraciones externas, partida de personal propio admisible e importe máximo de auditoría) no alcance dicho importe mínimo, serán directamente desestimadas.

Tendrán la consideración de gastos subvencionables los que satisfagan lo establecido en el art. 31 de la Ley 38/2003, de 17 de noviembre, General de Subvenciones, que hayan sido **efectivamente**

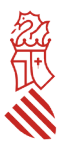

**pagados entre el 1 de enero de 2022 y la fecha de justificación**, y se encuadren en alguna de las siguientes categorías:

- Colaboraciones externas: contratación de consultorías, asistencias técnicas, servicios profesionales, servicios de información o difusión, alquiler no permanente de espacios, y otros gastos que sean necesarios para el desarrollo del plan de actuaciones, siempre que no deriven de actividades permanentes o periódicas ni estén relacionados con los gastos de funcionamiento habitual de las entidades.
- Gastos de personal propio de la entidad destinado directamente al plan de actuación: importe efectivamente pagado en la fecha de la justificación de la ayuda de los costes de personal con contrato laboral de la entidad empleado en centros de la Comunitat Valenciana (retribuciones brutas en nómina y cuotas de la Seguridad Social a cargo de la entidad), en el porcentaje de tiempo que se justifique se pueda imputar al desarrollo de las actuaciones subvencionables.
- Gastos de auditoría para la elaboración del Informe de revisión de la documentación justificativa de la subvención por entidad auditora externa, inscrita en el Registro Oficial de Auditores de Cuentas, hasta un importe máximo de seiscientos euros, IVA excluido, por solicitud.

Son **reglas** aplicables a los conceptos de gasto subvencionable las siguientes:

- Solo serán subvencionables los gastos de las actuaciones que beneficien **directamente** a empresas con centro productivo en la Comunitat Valenciana. Cuando las actuaciones beneficien además a empresas con centro productivo fuera de la Comunitat Valenciana, solamente se considerará como subvencionable el **porcentaje de los costes que coincida con el porcentaje de empresas asociadas a la entidad solicitante con sede en la Comunitat Valenciana, respecto del total de empresas asociadas a la entidad solicitante**, salvo que pueda acreditarse adecuadamente que las actuaciones benefician total o proporcionalmente en mayor medida a empresas de la Comunitat Valenciana. Esta justificación se realizará mediante la cumplimentación del apartado "*% ATRIBUIBLE A EMPRESAS QUE SE BENEFICIEN POR LA ACTUACIÓN CON CENTRO PRODUCTIVO EN LA COMUNITAT VALENCIANA***"** de cada actuación que integre el plan para el que se solicita subvención en el *modelo normalizado de tabla de costes estimados*.
- **No serán subvencionables los gastos que se hayan repercutido** en las empresas beneficiadas por la actuación subvencionable, debiendo la entidad solicitante presentar una declaración responsable en este sentido. Esta declaración responsable viene incluida entre las previstas en el modelo normalizado de *Anexo de declaraciones responsables y resumen de datos básicos de las actuaciones*. No obstante, existe una excepción en la convocatoria actual:
	- o Podrá repercutirse la parte de los gastos no subvencionados, al no subvencionarse el 100% de las actuaciones, sino el 90 o el 80%, según el resuelvo octavo de la convocatoria.
- **Solo serán subvencionables** los gastos que se acredite que han sido efectivamente pagados entre el 1 de enero de 2022 y la fecha de justificación.
- **La partida de coste de personal propio máxima subvencionable** no podrá superar el 15% del presupuesto total admitido como subvencionable (gastos de colaboraciones externas,

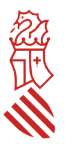

gastos de personal propio y gastos de auditoría). El tope máximo subvencionable de retribución mensual bruta en nómina es de 4.500 euros, incluyendo la parte proporcional de pagas extraordinarias y otras retribuciones. Todos estos límites deben tenerse en cuenta a la hora de rellenar el *modelo normalizado de tabla de costes estimados*.

- Los costes subvencionados por la presente convocatoria que se incluyan en el *modelo normalizado de tabla de costes estimados* y en el de *memoria descriptiva,* de acuerdo con lo rellenado *en el apartado de resumen de gastos del formulario web de declaraciones responsables* **no podrán recibir simultáneamente ayudas públicas de otras convocatorias procedentes de esta u otra Administración**. No obstante, existe una excepción en la convocatoria actual respecto de los costes que no resulten subvencionados en la convocatoria:
	- o Podrán recibir otras ayudas públicas siempre que la suma de los apoyos públicos no supere el 100% de los costes incurridos.
	- o Podrán recibir apoyos privados siempre que no se exceda del coste total de la actuación.
- Solo podrán considerarse subvencionables aquellos gastos que, **de manera indubitada, respondan a la naturaleza de la actuación a subvencionar y resulten estrictamente necesarios**, con base en la descripción de las actuaciones aportadas en la memoria descriptiva, no admitiéndose costes como catering, bebidas, cafés, almuerzos, decoración, regalos o similares. **Los costes deberán tener un nivel de desglose suficiente** en el *modelo normalizado de memoria descriptiva* para valorar su adecuación a la actividad a la que se asocien y coincidir exactamente con las facturas o costes detallados en el *modelo normalizado de tabla de costes estimados*. Los costes incluidos en el *modelo normalizado de tabla de costes estimados* que no se identifiquen claramente en la descripción de las actuaciones de la memoria no serán admitidos. Los conceptos con un desglose deficiente podrán ser considerados como no subvencionables sin necesidad de requerimiento previo de subsanación.
- **No se aceptarán operaciones con personas o entidades vinculadas a la entidad beneficiaria**, entendiéndose como tales aquellas en las que concurra alguna de las circunstancias relacionadas en el punto 2 del artículo 68 del Reglamento de la Ley 38/2003, de 17 de noviembre, General de Subvenciones, aprobado por Real Decreto 887/2006, de 21 de julio.
- Cuando el importe de contratación de un servicio externo supere las cuantías establecidas en la legislación vigente de contratación para el contrato menor (desde marzo de 2018 son **14.999 euros IVA excluido)**, la entidad beneficiaria deberá disponer de, al menos, tres ofertas de diferentes proveedores, formuladas con carácter previo a la contracción del compromiso para la realización del servicio. La elección entre las ofertas presentadas se realizará conforme a criterios de eficiencia y economía, y cuando no recaiga en la propuesta económicamente más ventajosa, deberá justificarse expresamente esa elección menos económica en una declaración responsable.

No obstante lo anterior, no será necesario disponer de tres ofertas diferentes cuando el gasto se hubiere contratado con anterioridad a la publicación de la concesión de la ayuda, o cuando por las especiales características del servicio, se justifique en una declaración responsable que no existe en el mercado suficiente número de empresas que lo preste. Ambas

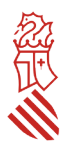

declaraciones responsables deberán, en su caso, presentarse ante la empresa auditora para su comprobación, **a excepción de que se contrate con personas, entidades o empresas que formen parte de la entidad solicitante, estén asociadas a la misma, u ostenten cargos en sus órganos de representación, gerencia o dirección, así como las que tengan una relación profesional, laboral o familiar con estos, en cuyo caso solo se admitirán estos gastos previa presentación, a la empresa auditora, de al menos 2 ofertas alternativas junto a una declaración responsable, en la que se detallen los motivos económicos o de calidad que justifican la elección de dicha contratación sobre las alternativas, todo ello con independencia del importe del contrato y de la fecha de la contratación del servicio.**

#### **A tener en cuenta**

**En caso de no acreditarse suficientemente que se hizo la contratación en firme previamente a la concesión de la ayuda, o que las especiales características del servicio hacen que no existan al menos 3 empresas que lo presten, se considerará como máximo subvencionable el importe de 14.999 euros, IVA excluido.**

# <span id="page-4-0"></span>**III- CUANTÍA DE LA AYUDA**

Dependiendo de cómo sean las actuaciones que integran el proyecto respecto de convocatorias anteriores, la intensidad de la ayuda será diferente. Así:

- Para actuaciones novedosas, que no sean iguales o similares a las que ya se hayan apoyado a la misma entidad en convocatorias de ayudas anteriores gestionadas por la Dirección General de Industria, Energía y Minas: **90% de los costes subvencionables**.
- Para actuaciones iguales o similares a las ya subvencionadas a la misma entidad en un ejercicio anterior mediante convocatorias de ayudas gestionadas por la Dirección General de Industria, Energía y Minas: **80% de los costes subvencionables.**

Estas ayudas no se sujetan a régimen de *minimis.* Sólo podrá subvencionarse un máximo de 150.000 euros por entidad y proyecto.

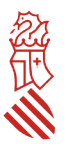

# <span id="page-5-2"></span>**IV- PRESENTACIÓN DE LAS SOLICITUDES**

## <span id="page-5-1"></span>**TRAMITACIÓN ELECTRÓNICA**

Toda la tramitación de la solicitud y de la documentación anexa deberá hacerse a través del asistente de tramitación habilitado al efecto. Igualmente, para cualquier otra comunicación entre la entidad solicitante y la Administración, ya sea con motivo de una solicitud de información o aportaciones complementarias, se utilizará el trámite electrónico de aportaciones o subsanación habilitado al efecto, cuyo enlace se indica en el apartado V de esta guía.

El certificado electrónico con el que se accede al formulario web de presentación de la solicitud debe ser de la persona jurídica solicitante o de la persona cuyo certificado electrónico indique que ostenta la representación de dicha entidad, o bien de la persona que conste habilitada como representante de la entidad para este procedimiento en el Registro de Representantes de la Generalitat. La representación debe abarcar todo el periodo de tramitación del procedimiento, esto es, como mínimo desde la fecha de presentación de la solicitud hasta el 31/12/2022.

Se recomienda familiarizarse con la plataforma días antes de la tramitación de las solicitudes, y especialmente comprobar con la suficiente antelación la vigencia y correcto funcionamiento del certificado electrónico, así como de las aplicaciones necesarias para la firma electrónica, pues su subsanación o corrección puede llevar varios días e impedir la presentación de la solicitud dentro del plazo máximo establecido.

El órgano gestor no podrá atender problemas informáticos propios del certificado del solicitante, ni tiene competencias sobre las incidencias relativas a fallos en la plataforma electrónica, por lo que para comunicar posibles incidencias con la misma, la entidad deberá enviar un correo electrónico a generalitat en red@gva.es o ponerse en contacto con el servicio Contacta Generalitat en red, al que se accede a través del siguiente enlace:

[https://sede.gva.es/es/web/sede\\_electronica/asesora/sede\\_as\\_correo?p\\_tema=2&id\\_cons=-1](https://sede.gva.es/es/web/sede_electronica/asesora/sede_as_correo?p_tema=2&id_cons=-1)

## <span id="page-5-0"></span>**PROCEDIMIENTO DE PRESENTACIÓN**

## **Cada entidad solo podrá presentar una solicitud de ayuda, para un único plan de actuaciones y por vinculación exclusivamente a uno de los sectores convocados**.

## Novedad en la convocatoria actual:

En caso de presentarse más de una solicitud por la misma entidad para proyectos claramente independientes, deberán priorizarse expresamente en las memorias, y sólo será subvencionable más de una solicitud y proyecto en el caso de quedar crédito sobrante en su respectivo sector, una vez evaluadas todas las solicitudes presentadas con cargo al mismo. En el caso de presentarse más de una solicitud y no constar la priorización, se considerará prioritaria la primera solicitud que tenga entrada en la sede electrónica de la Generalitat.

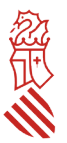

#### **Presentación de solicitudes**

En el anexo I de esta guía se pueden consultar las pantallas correspondientes a las distintas rutas de acceso al asistente de tramitación para la presentación de estas ayudas. Al **ASISTENTE DE TRAMITACIÓN** se podrá acceder mediante la aplicación [Cl@ve](mailto:Cl@ve) o directamente con certificado electrónico adecuado. El asistente de tramitación permite guardar tramitaciones que se han iniciado pero están pendientes de presentar, por lo que la cumplimentación de la solicitud se puede hacer en diversas fases.

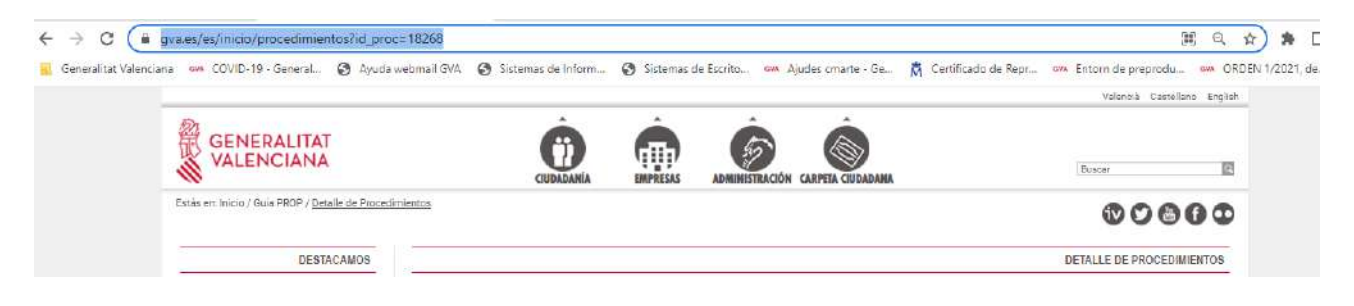

## <span id="page-6-0"></span>**PASO 1 DEL ASISTENTE DE TRAMITACIÓN: DEBE SABER**

El asistente explica brevemente cada uno de los pasos que hay que seguir para completar el proceso de solicitud.

## **PASO 2 DEL ASISTENTE DE TRAMITACIÓN: RELLENAR**

## <span id="page-6-1"></span>1.- FORMULARIO DE SOLICITUD GENERAL DE SUBVENCIÓN

Deberá rellenarse el formulario de SOLICITUD GENERAL DE SUBVENCIÓN, donde hay que cumplimentar obligatoriamente los apartados de A) DATOS DE LA PERSONA O ENTIDAD SOLICITANTE, C) NOTIFICACIONES, D) LUGAR DE ACTIVIDAD / PRESENTACIÓN DE LA SOLICITUD, E) DATOS BANCARIOS y F) DECLARACIÓN DE AYUDAS SOLICITADAS O RECIBIDAS PARA ESTE PROYECTO O ACCIÓN.

## **A) DATOS DE LA PERSONA O ENTIDAD SOLICITANTE**

En este apartado debe incluirse los datos de la entidad que solicita la ayuda, no admitiéndose aquí los datos de la persona presentadora de la solicitud, que en todo caso aparecerá automáticamente en el apartado B) DATOS DEL REPRESENTANTE. Deberá indicarse en este apartado el CNAE principal de la entidad.

## **B) DATOS DEL REPRESENTANTE**

Este apartado se rellena automáticamente con los datos del certificado digital utilizado para acceder al trámite electrónico.

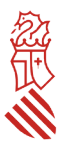

## **C) NOTIFICACIONES**

En este apartado debe incluirse obligatoriamente un correo electrónico que será, en todo caso y salvo comunicación expresa de cambio, **el único que se utilice por la Administración para comunicar a la entidad solicitante o su representante que tiene una notificación a su disposición en la sede electrónica de la Generalitat**. Un error en la consignación de dicho correo electrónico o la desatención al mismo impedirá a la entidad solicitante conocer la recepción de las comunicaciones que le realice la Administración y, por tanto, el vencimiento de los plazos legales para el ejercicio de sus derechos, lo que podrá suponer el desistimiento de su solicitud por no atender los requerimientos efectuados.

## **D) LUGAR DE LA ACTIVIDAD/ PRESENTACIÓN DE LA SOLICITUD**

En este apartado deberá consignarse correctamente el código postal, provincia y localidad donde se vaya a desarrollar el plan de actuaciones a subvencionar.

#### **E) DATOS BANCARIOS**

Se deberá cumplimentar de la siguiente forma: si la entidad NO tiene dada de alta una cuenta bancaria en el sistema contable de la Generalitat, se le considera nuevo perceptor y, por tanto, debe marcar la primera casilla del apartado y, además, anexar en el *paso 3 Documentar* el *modelo normalizado de domiciliación bancaria* debidamente cumplimentado. También deberá marcar esta primera casilla y aportar el mismo modelo si la entidad ya tiene dada de alta una cuenta bancaria en el sistema contable de la Generalitat (porque ya haya recibido otras subvenciones o sea contratista de la misma), pero quiere cambiarla y que el pago de la ayuda se realice, en su caso, en otra cuenta bancaria, que será la que aparezca en el modelo de domiciliación que aporte en el *paso 3*.

Si la entidad ya tiene dada de alta una cuenta bancaria en el sistema contable de la Generalitat y quiere que el pago de la ayuda se realice, en su caso, en esa misma cuenta, tendrá que marcar la segunda casilla y cumplimentar el cuadro indicado como Número de cuenta bancaria (IBAN). En este caso, no es necesario aportar modelo de domiciliación bancaria.

## **F) CONSULTA INTERACTIVA DE DATOS (AUTORIZACIÓN/OPOSICIÓN)**

La entidad marcará en el subapartado F1 las consultas que autorice realizar a la Administración para obtener directamente los datos sobre acreditación del cumplimiento de las obligaciones tributarias y con la Seguridad Social. Si no autoriza o se opone estará obligada a aportar los certificados actualizados de estar al corriente en el cumplimiento de las citadas obligaciones.

Es imprescindible también cumplimentar el apartado **G DECLARACIÓN DE AYUDAS SOLICITADAS O RECIBIDAS PARA ESTE PROYECTO O ACCIÓN** de que NO ha solicitado u obtenido ninguna otra ayuda para este mismo fin o coste subvencionable, ya que estas ayudas son incompatibles con otras ayudas para los mismos costes subvencionables. Si se indica que sí se han recibido otras ayudas (*minimis* o no) para los mismos costes, la solicitud será inadmitida.

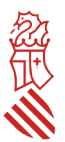

## <span id="page-8-3"></span>2.- FORMULARIO DE DECLARACIONES RESPONSABLES

Este año, como novedad, se ha incluido en el tramitador un formulario web de declaraciones responsables, en el que deberá rellenarse el sector por el que se opta, los criterios de preferencia en caso de empate de puntuación (si no se rellenan, se entenderá 0) y el resumen de gastos del plan de actuaciones.

## <span id="page-8-2"></span>3.- SELECCIÓN DE FORMULARIOS

Se seleccionará los anexos normalizados que se adjuntarán en el *paso 3 Documentar:*

- Modelo normalizado de memoria descriptiva (INENTI)
- Modelo normalizado de tabla de costes estimados (INENTI)
- Modelo normalizado de domiciliación bancaria (si es necesario aportarlo)

## <span id="page-8-1"></span>4.- FIRMAR EL FORMULARIO DE SOLICITUD

Para pasar al siguiente apartado de la tramitación, el asistente le solicitará que firme el formulario de solicitud general de subvención. Para ello deberá situarse sobre el icono verde situado a la derecha (con la punta de una pluma) y el asistente le redirigirá a la **aplicación FIRe** para realizar la firma electrónica. Una vez finalizada la firma, se retornará al asistente para continuar la tramitación.

## <span id="page-8-0"></span>**PASO 3 DEL ASISTENTE DE TRAMITACIÓN: DOCUMENTAR**

Una vez firmado el formulario de SOLICITUD GENERAL DE SUBVENCIÓN y, en su caso, el de declaraciones responsables, el asistente de tramitación le permite marcar CONTINUAR para acceder a la siguiente fase de tramitación que es la de documentar la tramitación.

En esta fase deberán adjuntarse todos los documentos exigidos en la convocatoria. El tamaño máximo permitido es de **5 MB**.

Las extensiones permitidas para los modelos normalizados son PDF, XLS, XLSX y ODS. Para adjuntarlos, se deberán seleccionar desde la carpeta donde la entidad solicitante los tenga guardados y después marcarse la validación verde situada en la parte superior derecha (Anexa), para que se produzca su incorporación al expediente.

Las extensiones permitidas para el resto de documentos a anexar son *PDF*, *DOC*, *DOCX*, *JPG*, *ODT*, *ZIP*, *RAR* y *ODS*. Para adjuntarlos, se deberán seleccionar desde la carpeta donde la entidad solicitante los tenga guardados, se añadirá en el asistente el título del documento y después se marcará la validación verde situada en la parte superior derecha (Anexa), para que se produzca su incorporación al expediente.

Si algún documento excede de ese tamaño o tiene otra extensión, el solicitante deberá convertirlo a estos formatos o reducir su tamaño previamente

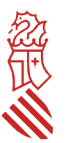

Los MODELOS NORMALIZADOS A), B) y C) también están disponibles en la guía PROP como IMPRESOS ASOCIADOS, y deben cumplimentarse con carácter previo a ser adjuntados en el procedimiento de presentación de la solicitud. Se recomienda por ello descargar los modelos de documentación asociada con la suficiente antelación para su cumplimentación, y tenerlos preparados en el mismo terminal desde el cual se va a formalizar la solicitud. Los documentos que se anexen en el apartado *Otros documentos* deberán anexarse escaneados o en el formato electrónico en que se hayan obtenido.

**La aportación** de los modelos normalizados al trámite electrónico diseñado para estas ayudas **no implica su firma electrónica**. Por ello, **cada modelo adjuntado DEBERÁ FIRMARSE ELECTRÓNICAMENTE ANTES DE SUBIRLO A LA PLATAFORMA** con certificado de persona jurídica, emitido por cualquiera de las entidades recogidas en el portal electrónico de la Generalitat, o certificado digital de su representante, que deberá estar inscrito previamente en el Registro de Representantes de la Generalitat.

Deberán abrirse y proceder a su cumplimentación desde la carpeta donde se hayan guardado.

Para transformar a PDF un archivo se recomienda seguir los siguientes pasos (teniendo en cuenta que la versión utilizada es la de Adobe Acrobat Reader DC y el paquete de software el de LibreOffice):

- Desde el fichero en formato de procesador de textos (memoria descriptiva, así como otros aportados opcionalmente por la entidad), una vez rellenada y revisada toda la información incluida en el fichero, ir a Archivo, Exportar a, Exportar directamente a PDF, dar un nombre al fichero y guardar.
- Para firmar el *modelo normalizado de tabla de costes estimados* en formato hoja de cálculo es necesario que, a la hora de transformarlo en PDF, seleccione Archivo, Exportar a PDF, y en el cuadro de diálogo que aparezca, en pestaña General, Intervalo, seleccionar la opción "Todo". De esta forma, el PDF resultante incluirá todas las pestañas del fichero original.
- Desde el PDF creado en el punto anterior, ir a Herramientas, Certificados, Firmar digitalmente, crear un área de firma donde se firmará **de forma visible**, seleccionar el certificado con el que se va a firmar, y firmar. Se debe guardar el fichero en una carpeta ubicada en el equipo desde el que se presentará la solicitud. Este PDF firmado será el que se anexe a la solicitud a través del asistente de tramitación en el paso 3 Documentar. Puede seleccionarse antes de firmar (si aparece) la opción "bloquear el documento tras la firma". De esta forma, el PDF resultante no podrá sufrir ninguna modificación tras la firma.
- Si el fichero ya es un PDF (por ejemplo, el *modelo de domiciliación normalizado bancaria* si es necesario aportarlo), tras revisar toda la información en él rellenada, debe procederse a su firma en la forma indicada en el punto anterior. Es importante colocar el área de firma en el apartado correcto del modelo normalizado correspondiente.

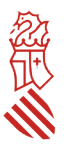

## <span id="page-10-1"></span> **A) MODELO NORMALIZADO DE MEMORIA DESCRIPTIVA**

La memoria descriptiva contendrá al menos los apartados, las descripciones, datos y justificaciones establecidos en el Anexo I de la convocatoria. **Esta memoria será el único referente para aplicar los criterios de valoración, por lo que su ausencia, una incompleta o deficiente cumplimentación, así como su difícil comprensión, generará una minusvaloración del plan de actuaciones o incluso podrá suponer una denegación de la solicitud**, sin necesidad de requerimiento por parte de la Dirección General de Industria, Energía y Minas. Se ha puesto a disposición de los solicitantes un modelo normalizado en formato editable de Libreoffice writer para facilitar la redacción de la información necesaria.

## <span id="page-10-0"></span>**B) MODELO NORMALIZADO DE TABLA DE COSTES ESTIMADOS**

Este modelo normalizado consiste en una tabla, en formato hoja de cálculo, donde se debe cumplimentar específicamente y por cada una de las actuaciones que se soliciten, todos los conceptos que en ella se indican.

La entidad solicitante deberá declarar su **régimen de IVA (sujeta, no sujeta o exenta o bien sujeta a prorrata)**.

En los casos de no sujeción o exención, total o parcial, del IVA, así como en aquellos supuestos en que la asociación aplique una prorrata del IVA, **deberá aportarse junto con la solicitud** cualquier certificado o documentación que acredite dichas circunstancias, **considerándose en caso de no aportarse que el importe del IVA soportado no será subvencionable**. Su aportación se realizará en el *paso 3 Documentar* del asistente de tramitación.

No se considerarán subvencionables los conceptos:

- Que no se correspondan directamente con lo establecido en el resuelvo séptimo de la convocatoria.
- Que no se identifiquen claramente en la descripción de las actuaciones de la memoria descriptiva.

Podrán no considerarse subvencionables sin necesidad de requerimiento previo de subsanación:

Los conceptos con un desglose deficiente.

El modelo de tabla de costes incluye fórmulas que deberán respetarse en todo caso, no pudiendo ser objeto de modificación.

#### **A tener en cuenta**

**No podrá subcontratarse más del 50 por ciento del total del plan de actuaciones a subvencionar. Una entidad subcontrata un servicio o la prestación de una actividad con otra cuando la primera tiene el mismo objeto social que la segunda; por ejemplo, una asociación que tiene como objeto social impartir cursos de formación, la contratación de cursos de formación sería subcontratación y estaría sujeta a la mencionada limitación; en cambio, la contratación de un servicio de consultoría que no forme parte del objeto social de la asociación sería una contratación (sin ningún porcentaje de limitación) y no una subcontratación.**

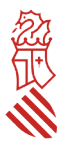

A continuación se muestran algunos ejemplos de cómo rellenar el modelo normalizado de tabla de costes estimados.

#### Cómo rellenar el modelo normalizado de tabla de costes estimados INENTI 2022. Ejemplos

Actividad: CURSO DE SISTEMAS DE CONTROL DEL DISEÑO DIGITAL EN LA INDUSTRIA xxxxx. Fecha de realización: xx de septiembre de 2022 % IVA imputable a la subvención: 100

% atribuible a empresas que se beneficien por la actuación con centro productivo en la CV: 50

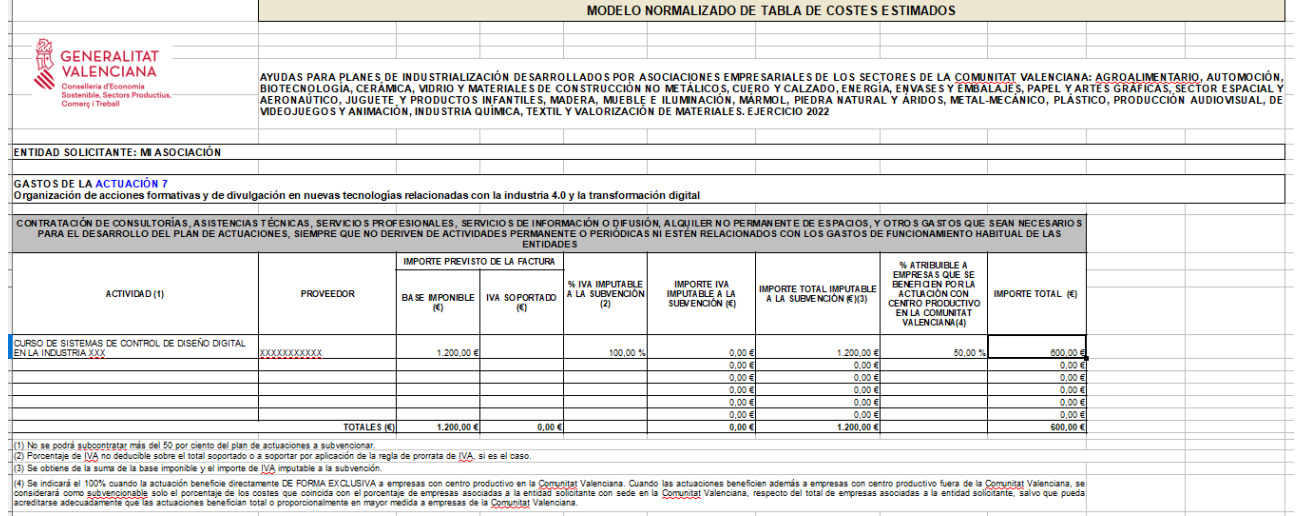

#### Actividad: ESTUDIO DE LAS EMPRESAS DEL SECTOR XXXX SOBRE LA ECOINNOVACIÓN Y LA ECONOMÍA CIRCULAR

% IVA imputable a la subvención: 75

% atribuible a empresas que se beneficien por la actuación con centro productivo en la CV: 100

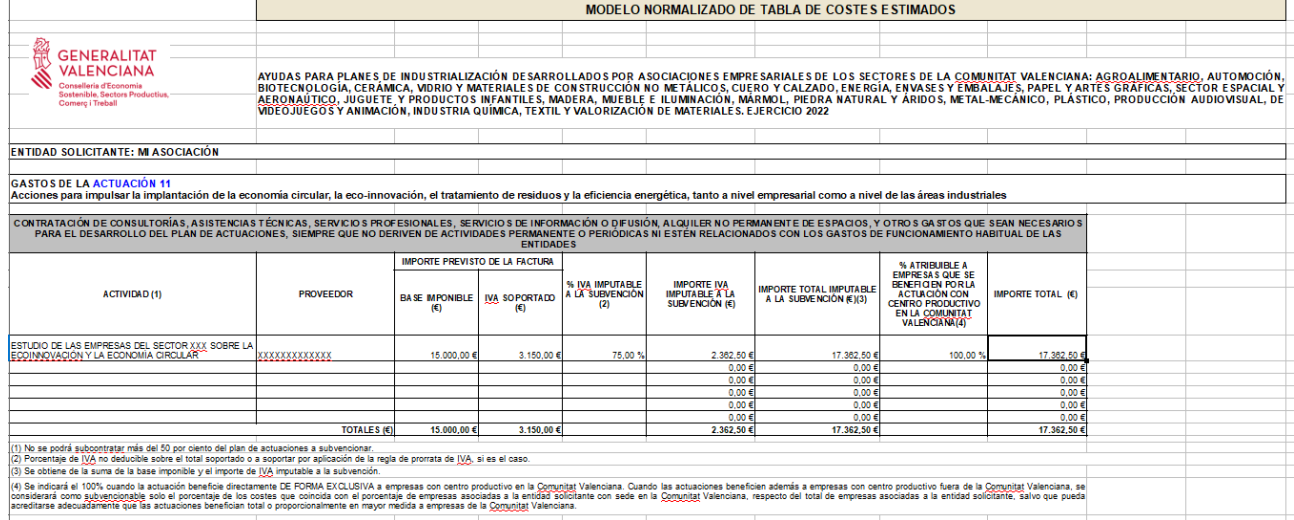

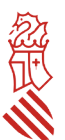

#### Actividad: REALIZACIÓN, MONTAJE Y DECORACIÓN STAND FERIA XXXX

% IVA imputable a la subvención: 90

% atribuible a empresas que se beneficien por la actuación con centro productivo en la CV*: 90*

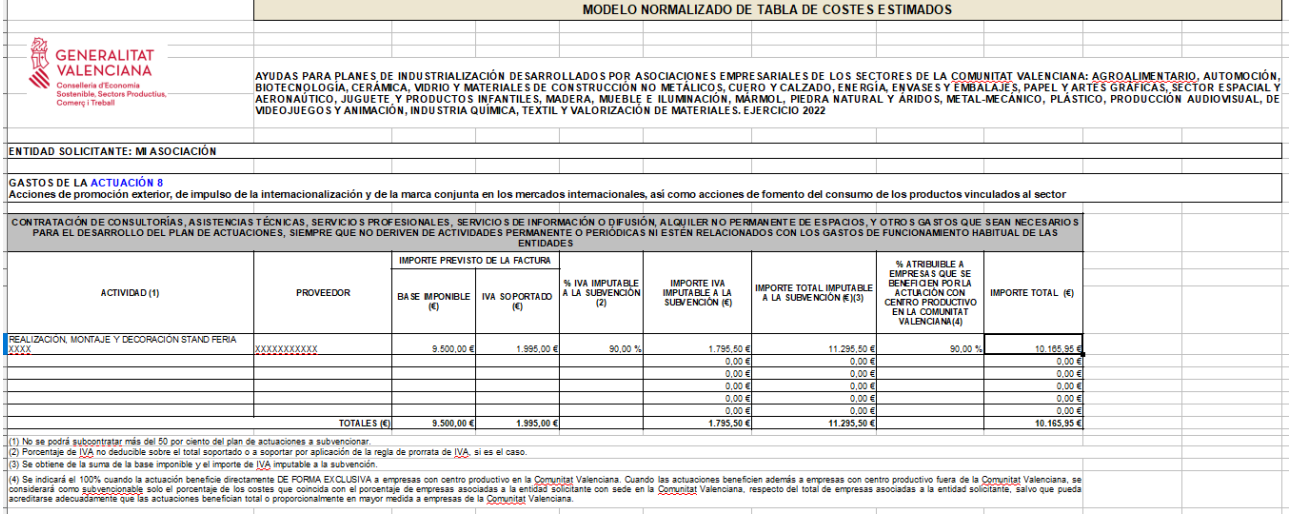

Coste subvencionable: GASTOS DE PERSONAL PROPIO DE LA ENTIDAD DIRECTAMENTE DESTINADO AL PLAN DE ACTUACIONES

Mes: abril de 2022 Actividad: Realización, montaje y decoración stand feria Número de horas dedicadas a la actuación 7: 60 Número total de horas: 160 Importe bruto mensual en nómina: 2.500 € Importe mensual Seguridad Social a cargo de la entidad: 950 €

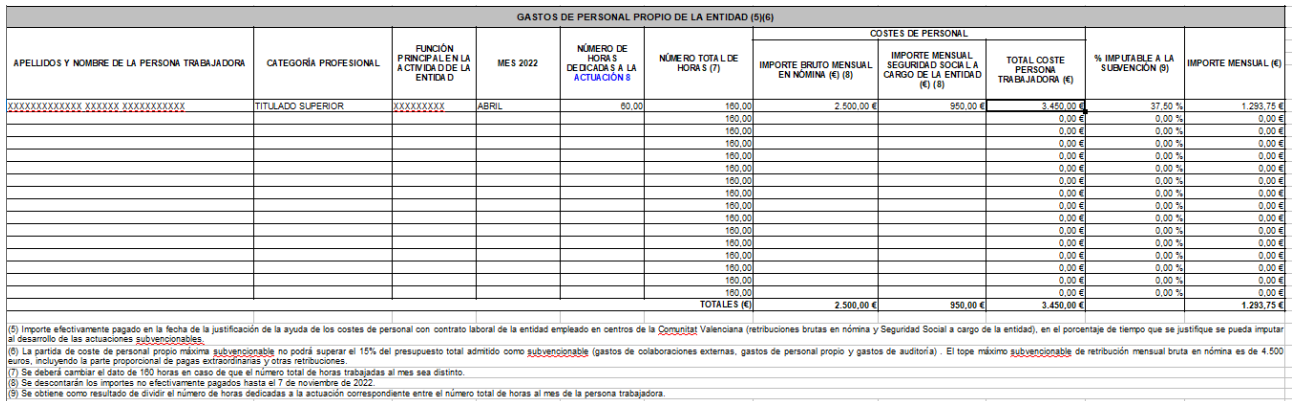

## <span id="page-12-0"></span>**C) MODELO NORMALIZADO DE DOMICILIACIÓN BANCARIA**

Si la entidad solicitante no es nueva perceptora de ayudas o contratista de la Administración, y no ha habido modificación en el número de cuenta bancaria que consta en la Administración, esta deberá marcar la casilla correspondiente en el apartado específico de la solicitud de ayudas, e incluir el número de cuenta bancaria con código IBAN que considera activo en la hacienda autonómica, pero no debe aportar este modelo.

Cuando la entidad solicitante sea nueva perceptora, o bien ya tiene dada de alta en la hacienda autonómica una cuenta pero desea el pago de la ayuda en otra, deberá rellenar el apartado

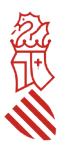

específico de la solicitud de ayudas referido a los datos bancarios y aportar este modelo de domiciliación bancaria indicando ese mismo número de cuenta.

**Si en el momento de presentar la solicitud la entidad ha cambiado la denominación o razón social** o tiene previsto hacerlo de forma inminente, deberá acompañar al modelo de domiciliación bancaria el documento emitido por la Agencia Estatal de Administración Tributaria en el que conste el número de identificación fiscal de la empresa con la denominación o razón social actualizada, y que coincida con la que se indica en la domiciliación bancaria.

Con carácter previo a su presentación telemática, la entidad debe comprobar que se ha cumplimentado completa y correctamente. Es muy importante que el nombre de la entidad coincida con su razón social, tal y como consta en el Registro de inscripción correspondiente, en su tarjeta de identificación fiscal o cualquier otro documento que valide dicha razón social (es decir, no serán válidos acrónimos o abreviaturas) y el número de cuenta bancaria debe incluir el código IBAN.

Todos los campos deben rellenarse adecuadamente siguiendo las instrucciones del propio modelo, a excepción del apartado D. "Certificación", que es de cumplimentación por parte de la Administración.

El Apartado E. "Destinatario", se cumplimentará con la siguiente información:

18) Órgano a que se dirige: Dirección General de Industria, Energía y Minas

19) Conselleria o entidad: Conselleria de Economía Sostenible, Sectores Productivos, Comercio y Trabajo

- 20) Procedimiento en que se presenta: Subvenciones.
- 21) Código identificador del procedimiento: **18268**

**El modelo deberá firmarse ELECTRÓNICAMENTE con certificado digital de la persona con poder suficiente para ello. ES IMPORTANTE QUE ANTES DE FIRMAR SE CONFIGURE LA FIRMA ELECTRÓNICA PARA QUE SEA VISIBLE EN EL DOCUMENTO PDF (En ningún caso se aceptará con firma manuscrita)**.

**E) OTROS DOCUMENTOS.** Desde este apartado se aportarán todos los documentos no normalizados tanto obligatorios como opcionales que la entidad adjunte a la solicitud:

- Acta de constitución de la entidad solicitante y de los estatutos vigentes, o en su caso, declaración de vigencia debidamente firmada.
- Certificado, emitido con una antelación máxima a la solicitud de subvención de un mes, en el que se acredite la situación de la entidad y la vigencia de su inscripción en el Registro correspondiente.
- Actas y principales acuerdos adoptados por la Asamblea General anual de la entidad solicitante en los ejercicios 2019, 2020 y 2021.
- Certificados actualizados de estar al corriente en el cumplimiento de obligaciones tributarias y con la Seguridad Social en caso de no haber autorizado a la Administración a obtener los datos correspondientes, atendiendo a que el plazo de vigencia es, en todo caso, de SEIS MESES desde su emisión, por lo que los certificados que superen ese plazo no serán admitidos.

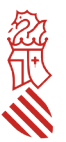

## <span id="page-14-2"></span>**PASO 4 DEL ASISTENTE DE TRAMITACIÓN: REGISTRAR**

Una vez anexados todos los documentos obligatorios y opcionales, el asistente le permitirá pasar al último paso de la tramitación, que es el de su presentación y registro. Al abrirse la pantalla de este último paso, el asistente mostrará un *resumen de los formularios rellenados y de los documentos aportados, que deberán ser revisados con detalle, dado que una vez registrada la solicitud, no podrá ser modificada. Una vez revisados, hacer clic en Registrar.* 

## <span id="page-14-1"></span>**PASO 5 DEL ASISTENTE DE TRAMITACIÓN: GUARDAR**

Confirmada la voluntad de registro, el asistente redirigirá a la aplicación FIRe para realizar la firma electrónica de presentación. Una vez finalizada la firma, se retornará al asistente, y le indicará que la o*peración ha sido realizada, y se ha realizado el registro correctamente.* 

Además el asistente le ofrecerá visualizar, imprimir y descargarse un *Justificante del registro. Es recomendable que se guarde en su equipo el justificante de registro firmado digitalmente.* 

# <span id="page-14-0"></span>**V- SUBSANACIONES O APORTACIONES POSTERIORES**

La subsanación o la aportación de documentación por requerimiento de la Administración o a iniciativa de la entidad solicitante, se realizará utilizando el trámite de la Guía PROP denominado "*Aportación de documentación a un expediente abierto de ayudas de la Conselleria de Economía Sostenible, Sectores Productivos, Comercio y Trabajo*", que es tramitable electrónicamente con certificado digital y puede consultarse en la siguiente dirección: [http://www.gva.es/es/inicio/procedimientos?id\\_proc=15450](http://www.gva.es/es/inicio/procedimientos?id_proc=15450)

**La entidad DEBERÁ COMUNICAR cualquier cambio en los datos de la solicitud tan pronto como se produzca** (por ejemplo cambios en NIF, denominación social de la entidad, domicilio social, correo electrónico para notificaciones; representante/s legal/es; otras ayudas concedidas después de presentar la solicitud y antes de la publicación de la resolución de concesión de las ayudas, etc.).

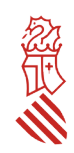

<span id="page-15-0"></span>**ANEXOS DE LA GUÍA**

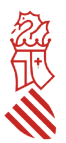

## <span id="page-16-0"></span>**ANEXO 1: POSIBLES RUTAS DE ACCESO A LA PLATAFORMA DE TRAMITACIÓN ELECTRÓNICA DE LA SOLICITUD**

## Acceso a través de link: [https://www.gva.es/es/inicio/atencion\\_ciudadano/buscadores/tramites\\_servicios](https://www.gva.es/es/inicio/atencion_ciudadano/buscadores/tramites_servicios)

Introducir en el campo *Descripción*: Ayudas asociaciones industriales 2022

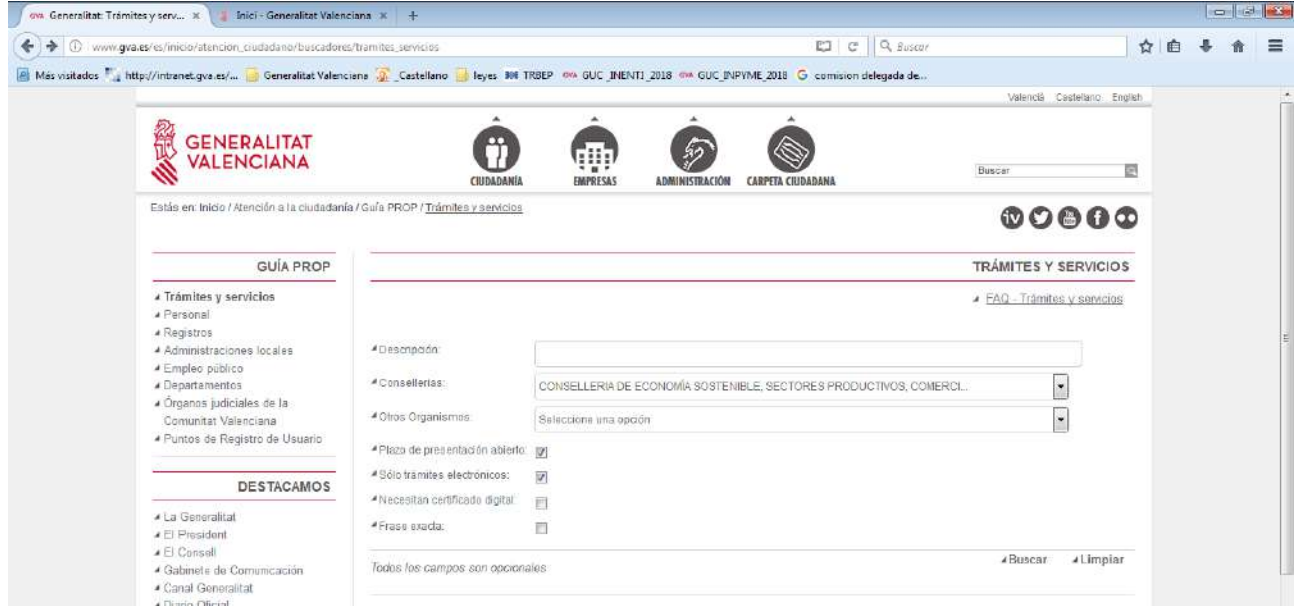

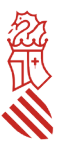

## Acceso a través del link: <https://sede.gva.es/es/inici>

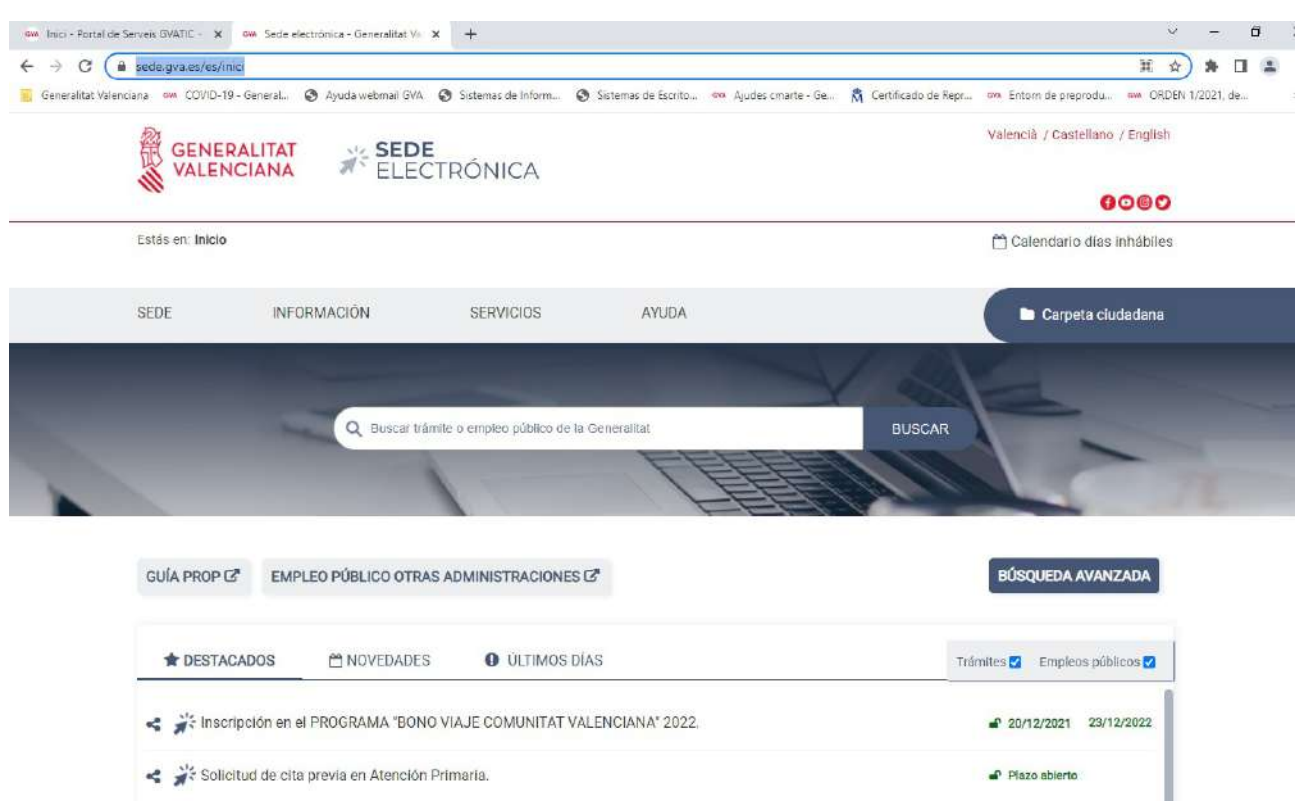

También puede accederse a través del link: https://portalindustria.gva.es/es/ajudes-convocatories

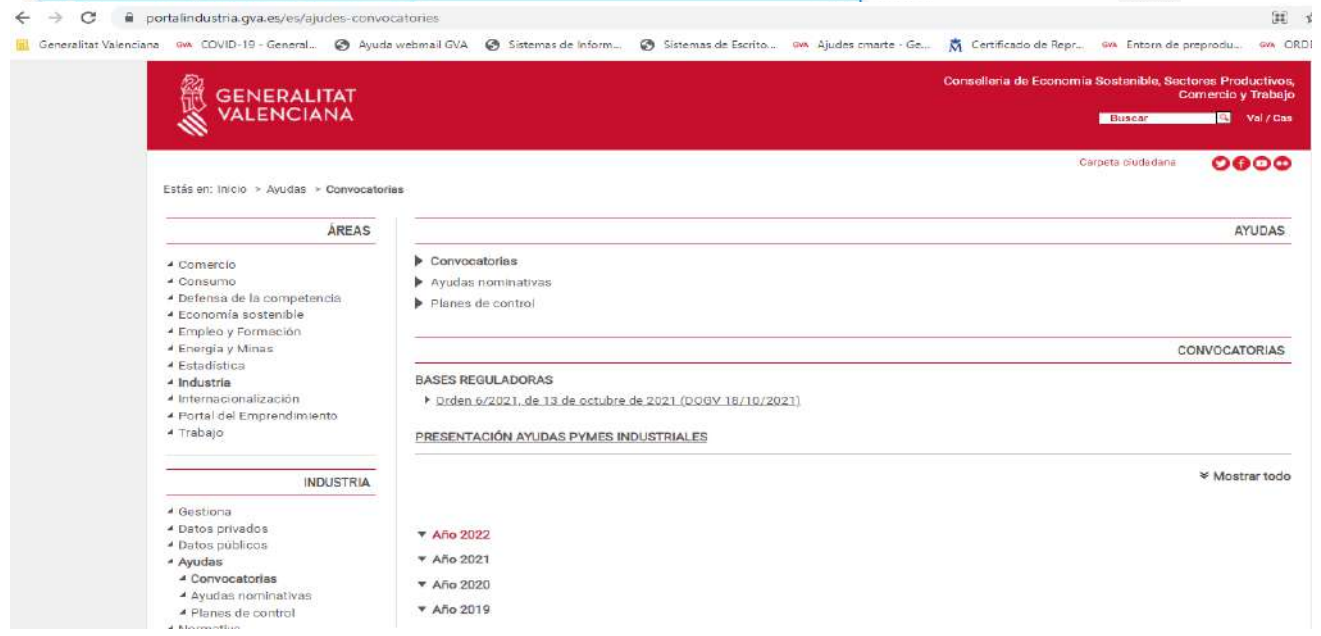

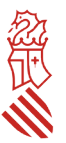

## <span id="page-18-0"></span>**ANEXO 2: LISTADO DE ERRORES FRECUENTES**

Algunos de los errores más frecuentes que cometen las entidades solicitantes de las ayudas en el marco de esta convocatoria son:

- Presentar una nueva solicitud con la intención de **completar o modificar la ya presentada**.
	- Observaciones: una vez la entidad haya presentado su solicitud de ayudas a través del trámite telemático indicado en la convocatoria, y asignado el número de expediente (que será del tipo INENTI/2022/xx), del que la entidad tendrá constancia en la carpeta ciudadana de la persona que presentó la solicitud, la aportación de la documentación adicional se realizará a través del trámite telemático de *Aportación de documentación a un expediente abierto de ayudas en la Conselleria de Economía Sostenible, Sectores Productivos, Comercio y Trabajo*, al que se accede a través del siguiente enlace: [http://www.gva.es/es/inicio/procedimientos?id\\_proc=15450.](http://www.gva.es/es/inicio/procedimientos?id_proc=15450)
- La presentación de la solicitud **sin firmar los documentos anexos normalizados**.
	- Observaciones: los documentos anexos normalizados que deban adjuntarse en el trámite telemático de presentación de solicitudes deben firmarse electrónicamente **ANTES** de adjuntarlos al referido trámite.
- Incluir en el formulario de solicitud como **solicitante una persona física**.
	- o Observaciones: estas ayudas están dirigidas exclusivamente a asociaciones empresariales sectoriales y agrupaciones empresariales innovadoras y, por tanto, a personas jurídicas. El certificado electrónico con el que se accede al formulario web de presentación de la solicitud debe ser de la persona jurídica solicitante, de representación de dicha persona jurídica o bien de la persona representante de la PYME que conste en el Registro de Representantes de la Generalitat.
- En caso de ser nuevo perceptor o bien presentar nuevo número de cuenta bancaria con código IBAN, no dado de alta en el sistema de contabilidad de la Generalitat, rellenar el apartado de datos bancarios del formulario web **y no aportar modelo normalizado de domiciliación bancaria**.
	- o Observaciones: en caso de que la entidad solicitante sea nuevo perceptor (esto es, no tenga dado de alta número de cuenta bancaria con código IBAN en el sistema de contabilidad de la Generalitat), o bien sí esté dada de alta pero el citado número haya experimentado variación, deberá rellenar el apartado específico de la solicitud de ayudas referido a los datos bancarios y aportar el modelo de domiciliación bancaria indicando ese mismo número de cuenta.
- En caso de ser preceptiva su presentación, que el modelo normalizado de domiciliación bancaria se aporte **sin rellenar correctamente o sin firmar electrónicamente** por la persona con poder suficiente para ello.
	- Observaciones: con carácter previo a su presentación telemática, la entidad solicitante debe comprobar que ha rellenado correctamente todos los campos del referido modelo y, en especial, el de la razón social, el número de cuenta bancaria con código IBAN, así como que lo ha firmado electrónicamente con certificado digital de la persona con poder suficiente para ello.

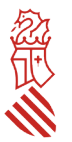

- No marcar **"Autorizo"** o marcar "**Me opongo**" en el apartado de consulta interactiva de datos de la solicitud, cuando realmente sí autoriza o no se opone.
	- Observaciones: si la entidad solicitante no marca la opción de autorizar o marca que se opone, en ambos casos por error, la Administración no puede comprobar telemáticamente si se encuentra al corriente o no en el cumplimiento de sus obligaciones tributarias y con la Seguridad Social.
- Comunicar al órgano gestor **problemas informáticos** ajenos a la sede electrónica de la Generalitat.
	- Observaciones: el órgano gestor no es un servicio técnico. Para poder comunicar posibles incidencias informáticas, la entidad solicitante debe ponerse en contacto a través del correo electrónico generalitat en red@gva.es o del servicio de la sede electrónica *Contacta Generalitat en red,* al que se accede a través del siguiente enlace:

[https://sede.gva.es/es/web/sede\\_electronica/asesora/sede\\_as\\_correo?p\\_tema=2&id\\_cons=-1](https://sede.gva.es/es/web/sede_electronica/asesora/sede_as_correo?p_tema=2&id_cons=-1)

- **No estar pendiente de los avisos de notificación** que se reciben al correo electrónico indicado en la solicitud.
	- Observaciones: es absolutamente necesario que la entidad indique en su solicitud una dirección de correo electrónico válida (a ser posible, sin que incluya símbolos como "&") a través de la cual recibirá avisos de notificación. Asimismo, la entidad solicitante debe estar constantemente pendiente del correo electrónico facilitado, pudiendo recibir en cualquier momento avisos de notificación.
- Una vez recibido el aviso de **notificación**, intentar acceder al contenido de la notificación con un **certificado digital** distinto al que se utilizó para presentar la solicitud.
	- Observaciones: a la hora de acceder al tramitador de presentación de la solicitud, el apartado *Datos del representante* se rellena automáticamente con los datos del certificado digital a través del cual se accede. Cualquier aviso de notificación recibido en el correo electrónico facilitado en la solicitud indica un enlace para el acceso al contenido de la notificación, que se realizará con el certificado digital que se utilizó para presentar la solicitud.
- **Pensar que la notificación individualizada** de la resolución de concesión es **obligatoria**.
	- Observaciones: La notificación individualizada de la resolución de concesión es potestativa. De acuerdo con lo previsto en el resuelvo decimoquinto de la convocatoria, la resolución del procedimiento de concesión se notificará a las entidades interesadas mediante su publicación en la página web de la Conselleria de Economía Sostenible, Sectores Productivos, Comercio y Trabajo, en aplicación del artículo 45.1. b) de la Ley 39/2015 de 1 de octubre, del Procedimiento Administrativo Común de las Administraciones Públicas. También se publicará en el Diari Oficial de la Generalitat Valenciana y en la Base de Datos Nacional de Subvenciones, en cumplimiento de lo establecido sobre publicidad de subvenciones en la Ley 38/2003, de 17 de noviembre, General de Subvenciones.
- **Pensar que debe aceptarse la subvención concedida**.
	- o Observaciones: esta convocatoria no indica que para que la entidad beneficiaria pueda recibir la ayuda deba aceptar expresamente la subvención concedida. Si, tras la publicación de la resolución de concesión, la entidad interesada obtiene subvención,

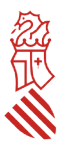

debe preparar y presentar hasta el 7 de noviembre de 2022 la documentación justificativa que se relaciona en el resuelvo decimosexto, sin tener que aceptar la ayuda expresamente.

- No presentar la solicitud de ayudas si no se dispone de **tres ofertas de diferentes proveedores** para los costes subvencionables que incluye el plan de actuaciones.
	- $\circ$  Observaciones: en el caso de gastos subvencionables que superen las cuantías establecidas en la legislación vigente de contratación para el contrato menor (14.999 euros, IVA excluido, cuando se trate de contratos de servicios), no será necesario disponer de tres ofertas diferentes cuando el gasto se hubiere contratado con anterioridad a la publicación de la concesión de la ayuda, o cuando por las especiales características del servicio se justifique en una declaración responsable que no existe en el mercado suficiente número de entidades que los presten, **a excepción de que se contrate con personas, entidades o empresas que formen parte de la entidad solicitante, estén asociadas a la misma, u ostenten cargos en sus órganos de representación, gerencia o dirección, así como las que tengan una relación profesional, laboral o familiar con estos, en cuyo caso solo se admitirán estos gastos previa presentación, a la empresa auditora, de al menos 2 ofertas alternativas junto a una declaración responsable, en la que se detallen los motivos económicos o de calidad que justifican la elección de dicha contratación sobre las alternativas, todo ello con independencia del importe del contrato y de la fecha de la contratación del servicio.**
- **No comunicar inmediatamente** a través del trámite de *Aportación de documentación a un expediente abierto de ayudas en la Conselleria de Economía Sostenible, Sectores Productivos, Comercio y Trabajo* cualquier modificación de proyecto, desistimiento o renuncia.
	- o Observaciones: es imprescindible la inmediata comunicación de cualquier incidencia en el plan de actuaciones del que se solicita subvención o de la subvención concedida, como es el caso de desistimiento de la solicitud, renuncia al derecho a cobrar la ayuda, o cualquier modificación de proyecto en los términos indicados en el resuelvo decimosexto de la convocatoria.
- **Que una persona que no es representante legal de la entidad solicite información relativa a su expediente administrativo**.
	- $\circ$  Observaciones: cualquier petición de información relativa al expediente administrativo de una entidad solicitante de ayudas en el marco de esta convocatoria debe realizarse por la propia entidad o por la persona representante legal.